### MOVES Demo Basic Orientation

NTAQS Baltimore, Maryland August 13, 2008

Gary Dolce, EPA Office of Transportation and Air Quality Jeff Houk, FHWA Resource Center

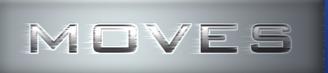

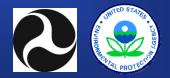

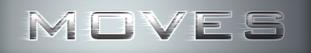

### Outline

MOVES Design Concepts Making the Transition to MOVES Introduction to MySQL MOVES Demonstration

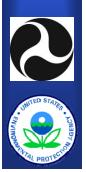

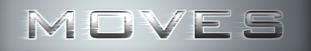

### What is MOVES?

MOtor Vehicle Emission Simulator

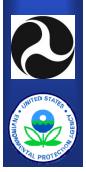

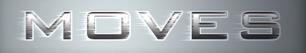

### Why is EPA developing MOVES?

- CAA requires EPA to regularly update emission factors and emission factor models
- FORTRAN code used in MOBILE6.2 is obsolete and increasingly difficult to maintain
- Modular database structure more modern, easier to update with new emissions, fleet and activity data
- MOVES will eventually incorporate functions of the current NONROAD model, providing a single, comprehensive modeling system

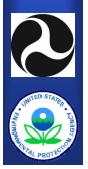

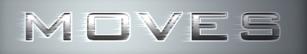

### Why is EPA developing MOVES?

- National Research Council 2000 review of EPA's mobile source modeling program included several recommendations that will be addressed by MOVES:
  - Support for smaller-scale analyses (project-level analysis)
  - Improved characterization of high emitters, heavy-duty vehicles and nonroad sources
  - Improved characterization of particulate matter and toxics
  - Improved model evaluation and uncertainty analysis
  - Improved ability to interface with other models

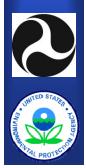

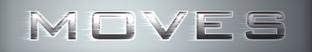

### Written In

#### ✓ Java<sup>™</sup>

- ✓ MySQL
  - Relational database management system

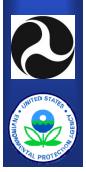

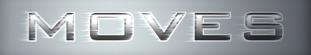

### **Future MOVES Modeling Applications**

- National/Local On-road Emissions Inventory (THC, CO, NOx, and PM)
  - SIP development, Conformity, Trading Programs
- Hot-Spot and Project Level Analysis
  - PM and CO Conformity
  - Mobile Source Air Toxics Analysis
- ✓ U.S. Greenhouse Gas Inventories
- Regulatory/Policy Analyses

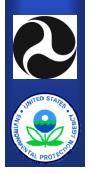

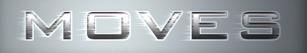

### What is MOVES Demo?

- Posted May 2007
- Replaces MOVES2004 for on-road energy consumption, CO2, CH4, N2O, Well-To-Pump
- Has placeholder (not real) values for HC, CO, NOx, PM, SO4
- Has basic MOVES structure but not all functionality planned for later versions

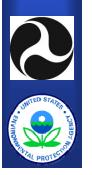

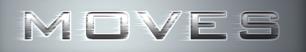

### **Uses of MOVES Demo**

- Allow users to become familiar with basic operation of MOVES including database structure, input options, etc.
- Get early feedback from users on ease-of-use, additional features needed, etc.
- Can be used for GHG and energy analysis, but should be considered draft
- MOBILE6.2 is still the official model for emissions analysis in all states but CA

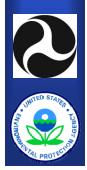

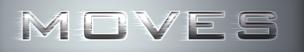

### **Limitations of MOVES Demo**

- Criteria pollutant (HC, CO, NOx, PM, SO4) results are meaningless
- GUI focuses on use for developing national inventories
  - County level analysis in MOVES Demo is based on mix of national defaults with some EPA-developed county-level inputs
  - Hard to enter many county level inputs
  - E.g., county-level VMT is based on national VMT disaggregated to county level using county fractions, users can't easily enter county VMT
- Many features still incomplete
  - E.g., I/M program inputs

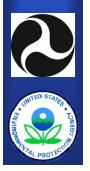

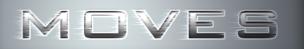

# How is MOVES different from MOBILE6.2?

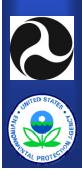

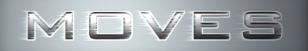

#### **MOVES Has a Graphical User Interface**

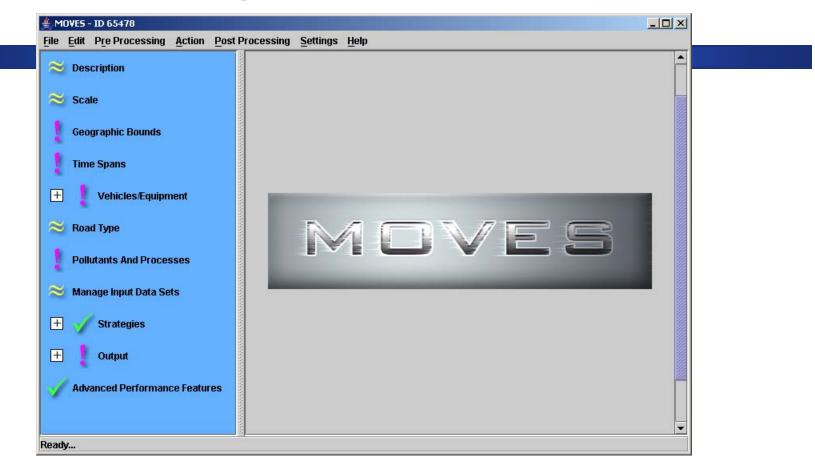

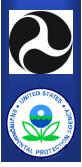

(MOVES can also be executed from a command line interface without use of the GUI, for batch or unattended operation)

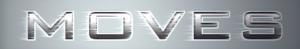

#### **MOBILE6.2 Uses Text Input and Output Files**

| SPREADSHEET<br>RUN DATA                     | Help<br>HC CO NOX                                                 |                                                                                                    |                                                                                  |                                               |                                           |                                           |                                           |                                                    |                                                    |                                                    |                                           |                                           |
|---------------------------------------------|-------------------------------------------------------------------|----------------------------------------------------------------------------------------------------|----------------------------------------------------------------------------------|-----------------------------------------------|-------------------------------------------|-------------------------------------------|-------------------------------------------|----------------------------------------------------|----------------------------------------------------|----------------------------------------------------|-------------------------------------------|-------------------------------------------|
| >Example Run - Test                         |                                                                   |                                                                                                    |                                                                                  |                                               |                                           |                                           |                                           |                                                    |                                                    |                                                    |                                           |                                           |
|                                             | ts All M6.2 Pollutant Type                                        | es                                                                                                    |                                                                                  |                                               |                                           |                                           |                                           |                                                    |                                                    |                                                    |                                           |                                           |
| *<br>EXPRESS HC AS VOC<br>EXPAND EVAP       | :                                                                 |                                                                                                    |                                                                                  |                                               |                                           |                                           |                                           |                                                    |                                                    |                                                    |                                           |                                           |
| SCENARIO REC                                | : Example Input File                                              |                                                                                                    |                                                                                  |                                               |                                           |                                           |                                           |                                                    |                                                    |                                                    |                                           |                                           |
| CALENDAR YEAR                               | : 2002                                                            | EXAMPLE9 - Notepad                                                                                            |                                                                                  |                                               |                                           |                                           |                                           |                                                    |                                                    |                                                    |                                           |                                           |
| MIN/MAX TEMP                                | : 30.0<br>: 68.0 84.0<br>: 7.0                                    | File Edit Format View He                                                                                      | lendar Yea<br>Mont                                                               | h: Jan.                                       |                                           |                                           |                                           |                                                    |                                                    |                                                    |                                           |                                           |
| PARTICULATE EF                              | : 10.0<br>: PMGZML.CSV PMGDR1.CSV PM<br>: 500.0                   | Maximum<br>Absolu<br>Nomin                                                                                    | Altitud<br>Temperatur<br>Temperatur<br>te Humidit<br>al Fuel RV                  | e: 68.0 (<br>e: 84.0 (<br>y: 75.g<br>P: 7.0 p | F)<br>rains/lb<br>si                      |                                           |                                           |                                                    |                                                    |                                                    |                                           |                                           |
| GAS OLEFIN%<br>GAS BENZENE%<br>E200<br>E300 | : 25.0<br>: 15.0<br>: 1.5<br>: 50.0<br>: 85.0<br>: MTBE 15.1 0.50 | Fuel Sul<br>Exhaust<br>Evap                                                                                   | athered RV<br>fur Conten<br>I/M Progra<br>I/M Progra<br>ATP Progra<br>mulated Ga | t: 279. p<br>m: No<br>m: No<br>m: No          |                                           | s Output)                                 |                                           |                                                    |                                                    |                                                    |                                           |                                           |
|                                             | : ETBE 17.6 0.05<br>: ETOH 10.0 0.45<br>: TAME 6.0 0.00           | Ether Blend Market<br>Ether Blend Oxygen                                                                      |                                                                                  | .027 A                                        | lcohol Bler<br>lcohol Bler<br>Alcohol Ble | nd Oxygen                                 | content: 0                                | 50<br>. 035                                        |                                                    |                                                    |                                           |                                           |
|                                             | : HAP_BASE.CSV                                                    | Vehicle Type:<br>GVWR:                                                                                        | LDGV                                                                             | LDGT12<br><6000                               | LDGT34<br>>6000                           | (A11)                                     | HDGV                                      | LDDV                                               | LDDT                                               | HDDV                                               | MC                                        | All Veh                                   |
| END OF RUN                                  | :                                                                 | VMT Distribution:                                                                                             | 0.4638                                                                           | 0.3052                                        | 0.1042                                    |                                           | 0.0357                                    | 0.0008                                             | 0.0017                                             | 0.0827                                             | 0.0060                                    | 1.0000                                    |
|                                             |                                                                   | Composite Emission Fa<br>Composite VOC :<br>Composite CO :<br>Composite NOX :                                 | ctors (g/m<br>1.378<br>14.10<br>1.172                                            |                                               | 2.531<br>25.48<br>1.745                   | 1.822<br>19.39<br>1.452                   | 2.115<br>19.82<br>5.137                   | 0.727<br>1.713<br>1.650                            | 0.983<br>1.704<br>1.699                            | 0.710<br>3.687<br>16.061                           | 2.14<br>11.77<br>1.23                     | 1.534<br>15.568<br>2.661                  |
|                                             |                                                                   | Non-Exhaust Emissions<br>Hot Soak Loss:<br>Diurnal Loss:<br>Resting Loss:<br>Running Loss:<br>Crankcase Loss: | (g/mi):<br>0.157<br>0.019<br>0.128<br>0.262<br>0.008                             | 0.119<br>0.018<br>0.119<br>0.210<br>0.010     | 0.193<br>0.031<br>0.206<br>0.275<br>0.012 | 0.138<br>0.022<br>0.141<br>0.226<br>0.011 | 0.212<br>0.036<br>0.256<br>0.294<br>0.012 | 0.000<br>0.000<br>0.000<br>0.000<br>0.000<br>0.000 | 0.000<br>0.000<br>0.000<br>0.000<br>0.000<br>0.000 | 0.000<br>0.000<br>0.000<br>0.000<br>0.000<br>0.000 | 0.109<br>0.006<br>0.379<br>0.000<br>0.000 | 0.138<br>0.019<br>0.128<br>0.224<br>0.009 |
| STA                                         |                                                                   | Refueling Loss:<br>Total Non-Exhaust:                                                                         | 0.093                                                                            | 0.157<br>0.634                                | 0.222<br>0.938                            | 0.174<br>0.714                            | 0.338                                     | 0.000                                              | 0.000                                              | 0.000                                              | 0.000<br>0.494                            | 0.126                                     |
| E E                                         |                                                                   |                                                                                                    |                                                                                  |                                               |                                           |                                           |                                           |                                                    |                                                    |                                                    |                                           | ,                                         |

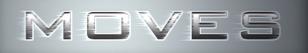

### **New Software Structure**

#### • MOBILE6.2

- Written in Fortran, runs in DOS
- Many data elements hard-coded (difficult to modify/update)

#### • MOVES

- Java/MySQL software
- Data elements stored in database tables (easy to modify/update)

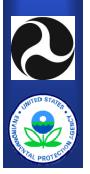

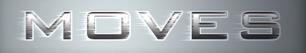

### **More Flexibility**

#### • MOBILE6.2

- Gram/mile emission factors
- Fixed output formats
- MOVES
  - Gram/mile emissions factors (grams/time for some processes)
  - Total emissions: inventories for specific areas and time periods
  - Easily customizable output (many levels of aggregation/disaggregation possible)

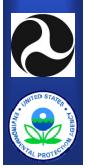

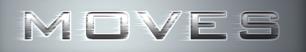

### **Multiple Geographic Scales**

#### • MOBILE6.2

Emissions rates based on regional-scale trip patterns (no specific geographic area)

#### MOVES Demo

- Emissions inventories from national level to county level
- Mesoscale speed lookup tables
- Future versions will have additional geographic scales

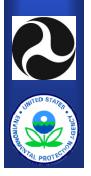

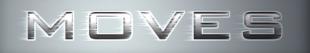

### **Modal Emissions**

- MOBILE6.2 rates based on aggregate driving cycles
- MOVES rates based on "operating modes"
  - Second-by-second activity is captured by the model (does not need to be provided by users, but can be)

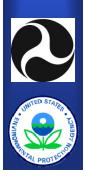

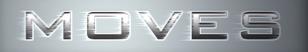

### More Data Supplied by MOVES

#### • MOBILE6.2

- Some data must be supplied for model to run
- Local data needed for area-specific runs

#### MOVES

- Default data provided for the entire US (down to the county level in some cases)
  - Some county level inputs are disaggregations of national data and may not be appropriate for SIP or conformity analysis

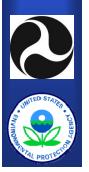

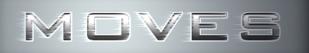

## MOVES will be largely shaped by data collected since release of MOBILE6

- Activity
  - In-use vehicle trip patterns
  - Rural area activity data
- Light-duty vehicles
  - Thousands of in-use vehicles from I/M programs
  - Kansas City gasoline PM study
  - Remote Sensing Data
- Heavy-duty vehicles
  - More than 100 in-use vehicles from WVU (E-55 plus)
  - New on-board real-world driving data from over 300 vehicles

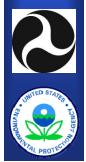

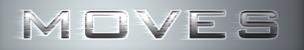

### How Does MOVES Work? (High-level Overview)

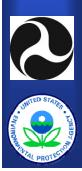

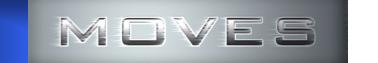

### Master – Worker Structure

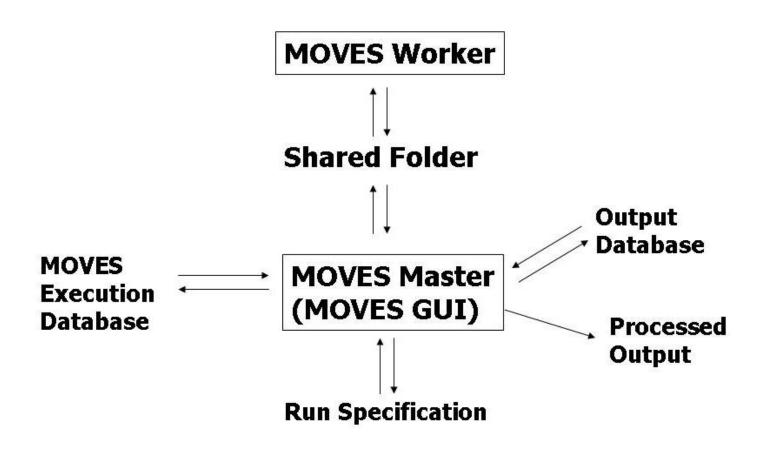

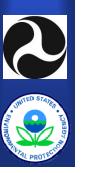

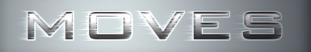

### **Geographic Coverage**

#### Modeling domain is the entire U.S.

- 50 States plus (DC, Puerto Rico, & Virgin Islands)
- 3222 Political subdivisions (counties as of CY 1999)

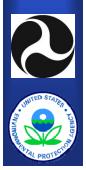

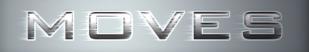

### **Time Periods**

- Calendar years (1990, 1999-2050)
- 12 months of the year
- Week days and weekend days
- 24 hours of the day
- Specific months or days are generic examples
  - 5 week days, 2 weekend days
  - MOVES does account for
    - Different number of days in months
    - Leap years

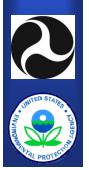

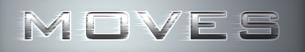

### **Emission Processes**

- Running Exhaust
- Start Exhaust
- Extended Idle
- Evaporative Processes
  - Permeation, Vapor Venting, Leaks, Refueling Displacement, Refueling Spillage
- Crankcase
- ✓ Tire Wear
- Brake Wear
- Well-To-Pump (energy only)

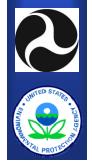

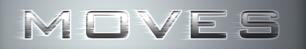

#### MOVES Source Types (vs. HPMS Vehicle Types)

| HPMS<br>Vehicle Type    | MOVES2004 & HVI Demo<br>SourceType                                             |
|-------------------------|--------------------------------------------------------------------------------|
| Motorcycle              | Motorcycle                                                                     |
| Passenger Car           | Passenger Car                                                                  |
| Other 4-tire, 2<br>axle | Passenger Truck<br>Light Commercial Truck                                      |
| Bus                     | Intercity Bus<br>Transit Bus<br>School Bus                                     |
| Single Unit Truck       | Refuse Trucks<br>Short-haul Single Unit<br>Long-haul Single Unit<br>Motorhomes |
| Combination<br>Truck    | Short-haul Combination<br>Long-haul Combination                                |

Sub-categories (like refuse trucks and motorhomes) will be addressed in guidance; EPA does not expect areas to have local data for all subcategories.

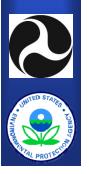

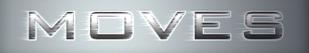

### **Road Types**

## For running emissions, county-level VMT is distributed to four road types:

- Rural Restricted Access (freeways and Interstates),
- Rural Unrestricted Access,
- Urban Restricted Access (freeways and Interstates),
- Urban Unrestricted Access

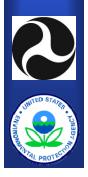

 $\checkmark$ 

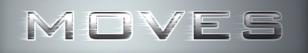

### **Road Types**

- A fifth road type, "off-network", is included to capture emissions that are not produced by vehicles operating on roadways (start, evaporative and extended idle emissions)
- This is not the same as "off-network" vehicle activity in the travel modeling world.

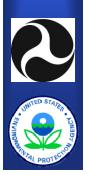

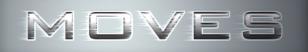

### **Vehicle Ages**

- Emission rates can vary by age as well as model year; activity also varies by age
- Vehicles 0-29 & 30+ years old modeled
- Age groups used for emissions calculations
  - 0 to 3 years old
  - 4 or 5 years old
  - 6 or 7 years old
  - 8 or 9 years old
  - 10 to 14 years old
  - 15 to 19 years old
  - 20 or more years old

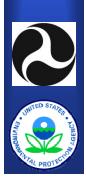

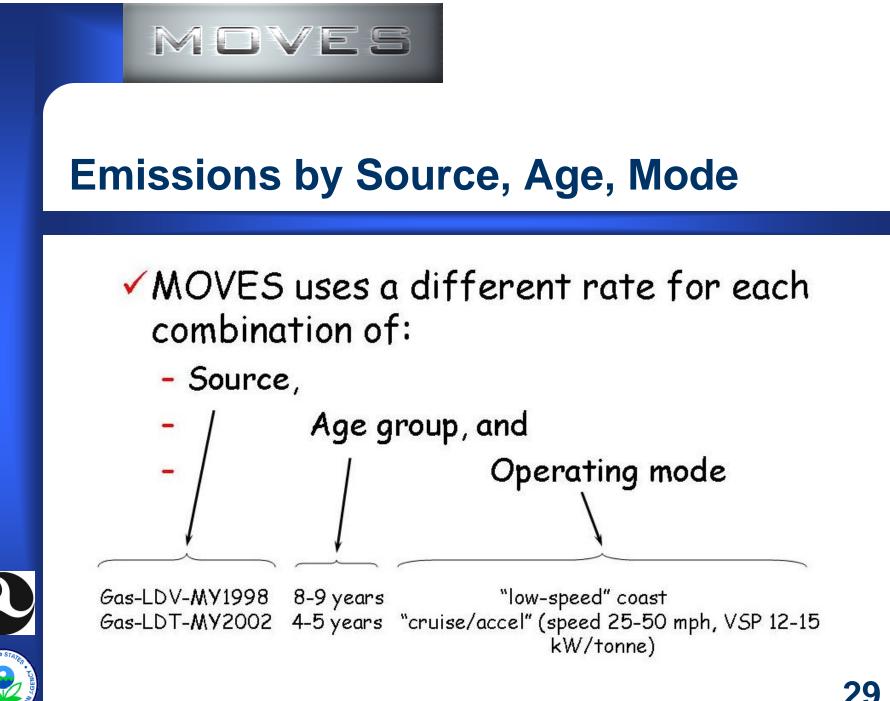

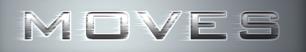

### **MOVES: Operating Mode Bins**

- Division of total activity into categories that differentiate emissions
- Defined by speed and Vehicle Specific Power (VSP) for running emissions
- There will be additional operating mode distributions for start and evaporative emissions in MOVES 2008

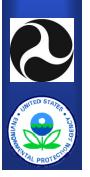

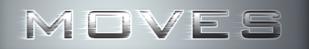

#### **Operating Mode Bins for Running Energy Consumption**

| Braking (Bin 0) |         |               |        |  |  |  |  |  |
|-----------------|---------|---------------|--------|--|--|--|--|--|
| Idle (Bin 1)    |         |               |        |  |  |  |  |  |
| VSP \ Speed     | 0-25mph | 25-50         | >50    |  |  |  |  |  |
| < 0 kW/tonne    | Bin 11  | Bin 21        | -      |  |  |  |  |  |
| 0 to 3          | Bin 12  | Bin 22        | -      |  |  |  |  |  |
| 3 to 6          | Bin 13  | Bin 23        | -      |  |  |  |  |  |
| 6 to 9          | Bin 14  | Bin 24        | -      |  |  |  |  |  |
| 9 to 12         | Bin 15  | <b>Bin</b> 25 | -      |  |  |  |  |  |
| 12 and greater  | Bin 16  | Bin 26        | Bin 36 |  |  |  |  |  |
| 6 to 12         | -       | -             | Bin 35 |  |  |  |  |  |
| < 6             | -       | -             | Bin 33 |  |  |  |  |  |

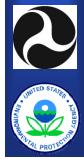

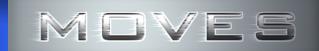

#### Distribution of Operating Time by Operating Mode

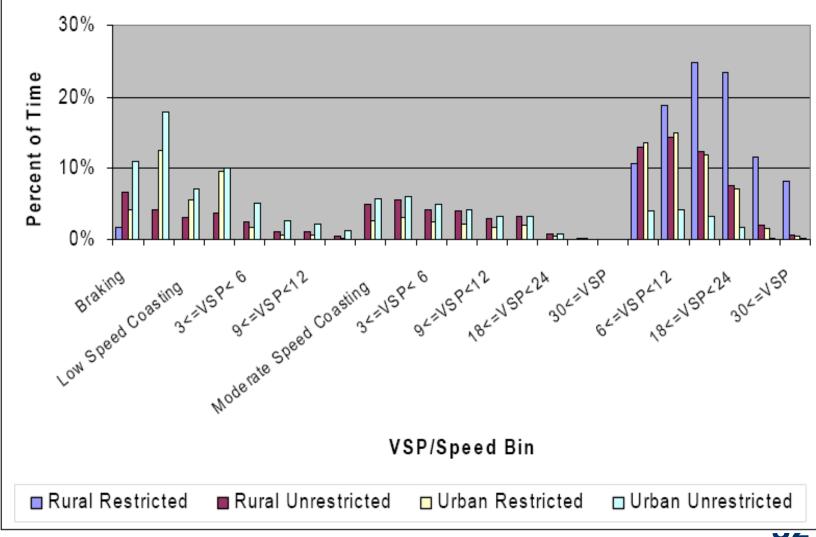

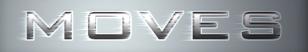

### Modal "Binning" Approach

- Group activity and emissions into "bins"
  - Vehicle Specific Power (VSP) & Speed
    - Accounts for speed, acceleration, road load
- Any driving pattern can be modeled
  - Adds major flexibility compared to MOBILE
- Allows direct use of data from many sources
  - Laboratory, I/M programs, RSD
- Provides common emission rates for all scales
- Independent validation has shown good results even for macroscale application

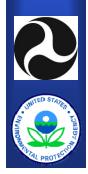

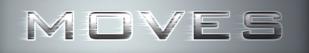

### **MOVES** Databases

#### Input Databases (default or user-created)

- Default Input Database
- User Input Database(s) (optional-MOVES will run with just defaults)

#### Execution Database (created by MOVES)

- Resolves differences between the user input and default data
- Contain information needed for a particular run
- Temporary storage for intermediate results
- Resources for new modeling applications
- Output Database (created by user)
  - ✓ Run results
  - Run diagnostics and documentation

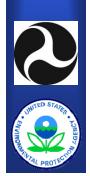

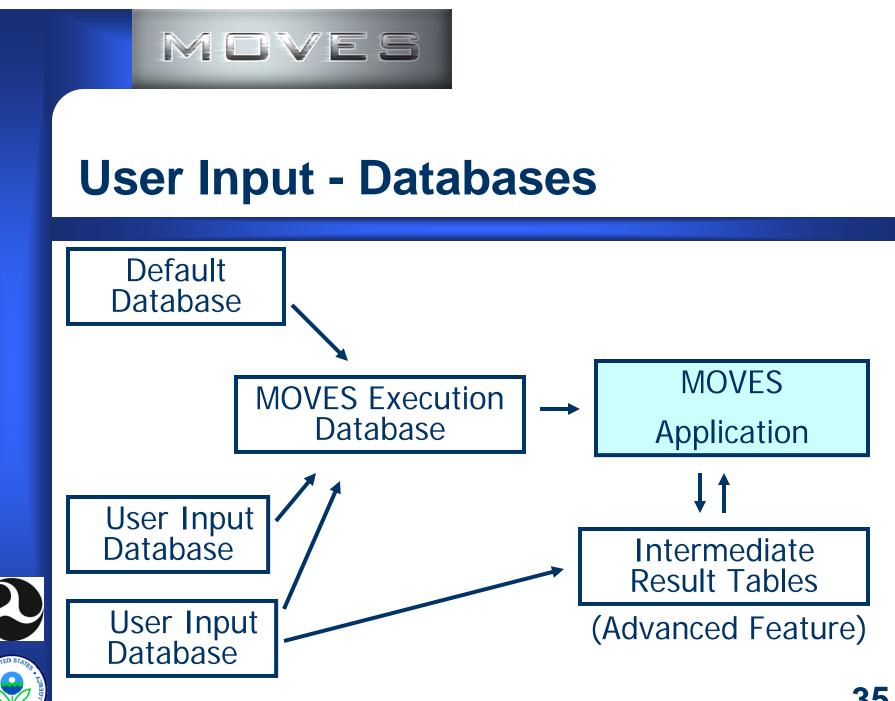

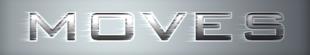

### Output

- Post-processing scripts
- MOVES Summary Reports
- Exporting MOVES output to EXCEL
- MySQL can also be used to summarize output

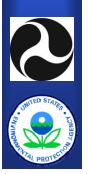

# Making the Transition to MOVES

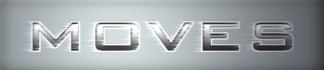

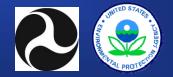

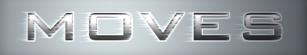

#### Outline

- MOVES schedule and MOVES versions
- Stages to learning and using MOVES
- Easing the transition
  - Improvements in handling different geographic domains
  - Data importers
  - Guidance documents
  - Training
- What you can do to prepare
- Next steps

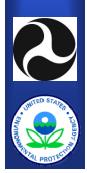

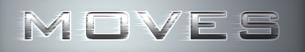

## **MOVES Schedule**

- January 2005
  - MOVES2004 released
    - Includes energy consumption, greenhouse gases
- May 2007
  - MOVES Demo released
    - Basic structure of MOVES without criteria pollutant emission factors
- Late 2008
  - Planned release of draft MOVES2008
    - Add draft criteria pollutant emission factors
- Late 2009
  - Planned release of MOVES2009
    - Final onroad criteria pollutant model
- 2009+
  - Add nonroad emissions to MOVES

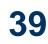

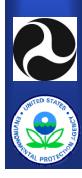

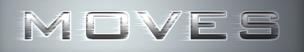

- Developing draft MOVES2008 for release in late 2008
  - Adding criteria pollutant emission factor databases
  - Adding more features to simplify regional and project-level analysis for SIPs and conformity
    - Data importers
    - Improved domain handling capabilities

#### • MOVES2008 will be a draft model

- No official use requiring MOVES2008
- Followed by public review, training, and EPA guidance development
- May not include all data or features planned for MOVES2009

40

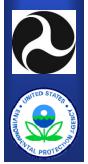

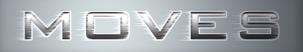

- MOVES2009 planned for release in late 2009
- MOVES2009 will be official version of MOVES for on-road vehicles outside of California
- Use will be required for:
  - State Implementation Plans (SIPs)
  - Regional conformity analysis
    - Following regional conformity grace period of 3 to 24 months
  - Project level conformity analysis for PM and CO
    - Following project level conformity grace period which could be shorter than regional conformity grace period
  - NEPA analysis (e.g., air toxics)

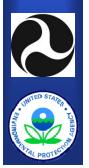

# Stages to Learning and Using MOVES

- Use MOVES with national defaults
  - Learning step only Not appropriate for SIPs or conformity
- Running MOVES with converted MOBILE6 inputs
- Running MOVES with inputs developed specifically for MOVES
  - This may be simpler in some cases than what users currently do to get data in terms MOBILE requires
- Using MOVES advanced features with customized inputs
  - Will allow users to take full advantage of MOVES features

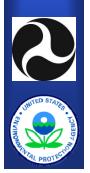

# Using MOBILE6 Input Data in MOVES

- During MOBILE5 to MOBILE6 transition, EPA provided tables in Technical Guidance to convert certain inputs to new MOBILE6 formats
  - Example: default conversion factors to change from MOBILE5 vehicle classes to MOBILE6 classes
- For MOVES, EPA will take a similar approach with a combination of:
  - Conversion tables
  - Data importers that will automate this process

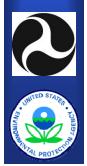

## **Developing Input Data Specifically for MOVES**

- In the long-term, users will want to collect data specifically for MOVES
- Will allow users to take better advantage of MOVES design and features
- In some cases this may simplify data collection
  - Example: MOVES uses HPMS vehicle types, no need to convert HPMS-type vehicle counts to MOBILE vehicle types

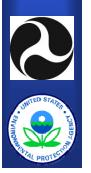

## Taking Full Advantage of Advanced Features in MOVES

- In some cases, users may want to customize data inputs to take full advantage of MOVES features
  - Example: MOVES allows users to input customized drive cycles or VSP distributions for specific links, which could be useful for some project-level analysis
- EPA still needs to develop guidance on the use of these features, but current view is that these will be optional in regional and project level analysis

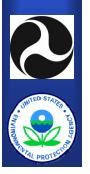

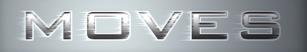

# **Easing the Transition to MOVES**

- Improving handling of different domain sizes
  - Adding GUI for nonattainment area and project level analysis to allow users to specify local inputs

#### • Developing data importers which will:

- Ease conversion of MOBILE inputs to MOVES inputs
- Allow input of data as text files

#### • Writing future guidance documents

- Technical guidance will address when and what type of local input is needed
- Planning outreach and training
  - FHWA & EPA planning MOVES training for 2008 and beyond

**46** 

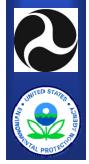

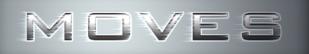

# **Levels of Analysis in MOVES**

- MOVES is designed to work at macro, meso, and micro scales
- These translate into different geographic domains:
  - National
  - Nonattainment Area or County
  - Project
- Adding GUI to MOVES2008 for local inputs for nonattainment area and project level analysis

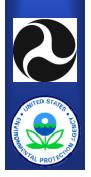

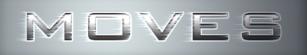

#### **Domains**

- Some MOVES inputs are applied identically to all locations being modeled (i.e., the domain).
- All analysis levels, other than National, will require the entry of some user supplied data.
- The analysis level chosen by the user will determine which inputs are required.
- The MOVES interface will guide the user to the appropriate importers necessary for modeling at that analysis level.

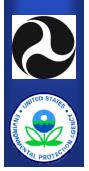

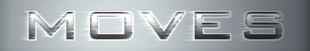

## **Domains in MOVES**

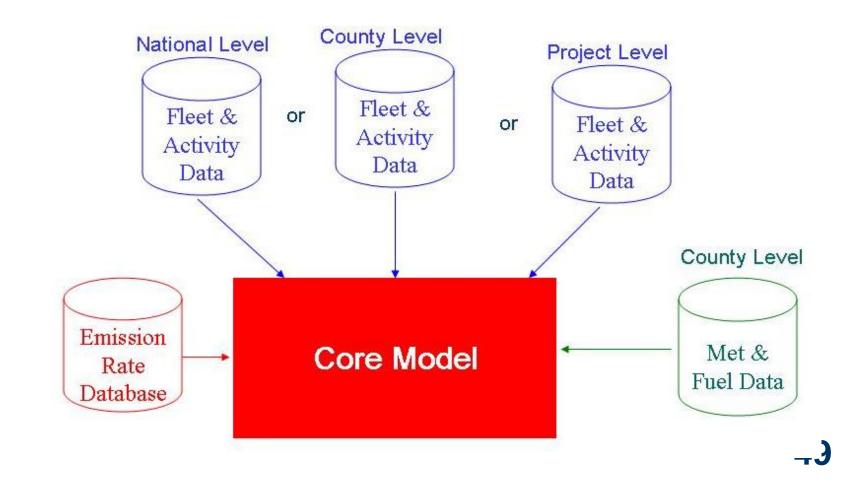

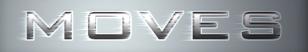

### **National Level**

- Uses national default data with allocation to county level
- Primary use is broad-scale national analysis
  - e.g. EPA rulemakings for vehicle standards
  - Not appropriate for use in SIPs or conformity
- Users can change inputs, but not easily at the county level
- Output for nation, states, or counties
- MOVES Demo works best for this level of analysis

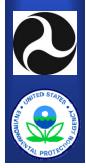

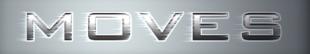

#### **Nonattainment Area or County Level**

- Define a "domain" as a single county or group of counties
- Users input local environmental, fleet, and activity data similar to that required in MOBILE
- May be able to define subareas
  - individual counties within a group of counties
  - zones within a single county
- Output is at the county level by road type
- This level of analysis will be appropriate for SIPs and regional conformity analyses

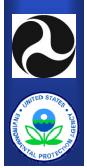

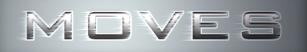

#### **Project Level**

- Users will be able to define inputs at the project level as individual links in the project
  - Enter fleet and activity data specific to each link
  - Could enter detailed driving behavior by link
  - Multiple links could be modeled in a single run
- Users will also be able to input idle and start information if applicable for the type of project
- This level of analysis will be appropriate for project level conformity analyses

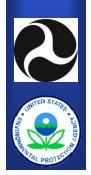

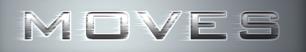

# **Look-up Table Output Option**

#### • MOVES is an inventory model

- designed to produce total emissions incorporating VMT by road and vehicle type
- A look-up table output option allows users to produce running emission rates in grams per mile in order to post-process results, as some agencies currently do with MOBILE
  - This output option will work at all levels national, nonattainment area, and project
  - EPA is considering g/hour output for non-running emissions

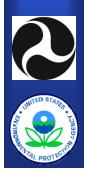

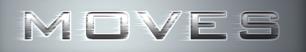

# What Are MOVES Data Importers?

- Software interfaces that can create alternate databases, tables, and data records for use by MOVES
  - Replace default database
  - Substitute updated tables, or
  - Change individual records
- EPA is currently developing data importers to simplify creation of local input files in draft MOVES2008
  - Enhancements to these planned importers and additional importers may be developed after release of MOVES2008

54

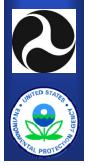

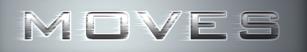

# **Advantages of Importers**

- User input tables can be created without using importers, however importers:
  - Do not require knowledge of database commands and syntax.
  - Can assure the updates are made only to the appropriate tables.
  - Can require complete information from users, preventing data gaps.
  - Can check user-supplied information for obvious errors and inappropriate values.

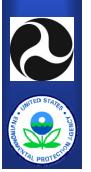

Importers can also be designed to apply appropriate guidance to convert existing information (MOBILE6) to the MOVES format.

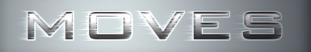

#### **Importer Limitations**

- Substantial effort is needed to create importers
  - Some may not be completed in time for draft MOVES2008
- Importers can include some data checking capabilities but cannot guarantee that all errors in the data supplied by users will be identified

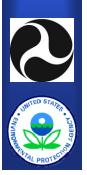

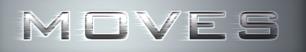

## **Exporting Data Formats**

- In some cases, importers will be able to export empty tables in the appropriate format to files that can be read by other applications, such as spreadsheets.
- Users can then populate these exported files with data using spreadsheet (or other) applications.
- The resulting populated files can then be submitted to MOVES using the importer.

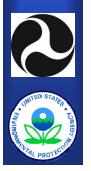

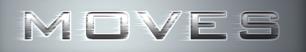

# **Adding Importers to MOVES**

- Ideally all required data supplied to MOVES will be provided through data importers
- However, EPA will not be able to provide importers for all data elements used by MOVES
- Addition of importers to the MOVES model will need to be prioritized
  - The most important.
  - The easiest to develop.
  - The best understood and defined.
- Data needed without an available importer will need to be provided using other methods
  - For example, using MySQL to directly modify data tables

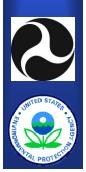

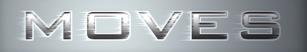

#### **Proposed First Priority Importers**

- Fraction of each model year by fuel type/technology
- Vehicle populations
- Annual vehicle miles traveled (VMT)
- Age distributions
- Temperature and humidity
- I/M and Stage 2 program descriptions
- Average speed distributions
- Fuel parameters

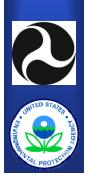

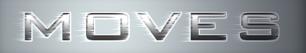

# **Additional Proposed Importers**

- Allocation of annual VMT to months of the year.
- Allocation of VMT to each road type by source type, day and hour.
- User specification of fuel parameters (gasoline, diesel, etc.).
- Sample trip start and end times (used to calculate vehicle nondriving activity)
- Driving schedule speed/sec by source type and road type.
- Hours of extended idling by heavy duty diesel vehicles at truck stops.
- Barometric pressure.
- Mapping of MOBILE6 vehicle and roadway types to MOVES

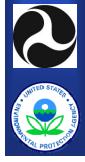

# Example: Importing Age Distributions

- Starting with raw fleet information, determine the count of vehicles in each model year by source type classification.
- Determine the age distribution for each source type.
- From the MOVES GUI, export the SourceTypeAgeDistribution table format using the relevant importer.
- Open the exported file using a spreadsheet application and populate the appropriate cells with the distribution values.
- From the MOVES GUI pre-processing menu, import the populated table into your user input database.
- Designate your user input database in the run specifications for any runs where you wish to use this set of age distributions.

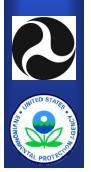

## Example: MOBILE6 Age Distributions

- From the MOVES GUI pre-processing menu, choose to import MOBILE6 registration data.
- Select the MOBILE6 external data file that contains the registration data.
- Convert the MOBILE6 data to MOVES format and import the data into your user input database.
  - MOVES will map the MOBILE6 vehicle classes to the appropriate MOVES source types.
  - Separate importers can be used to adjust the M6 to MOVES mapping.
- Designate your user input database in the run specifications for any runs where you wish to use this set of age distributions.

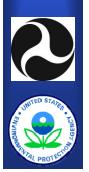

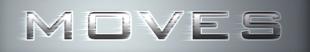

#### **Future Guidance Documents**

- EPA expects to release several guidance documents that will help with the transition to final MOVES
  - MOVES Technical Guidance for SIPs and Conformity
  - Project Level Conformity Guidance for PM
  - MOVES SIP and Conformity Policy Guidance

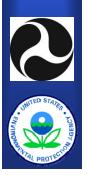

# **MOVES Technical Guidance for SIPs and Conformity**

- Answers these questions:
  - When can model defaults be used?
  - When is local information needed?
  - What are acceptable sources of local information?
- See MOBILE6.2 Technical Guidance for examples of past answers to these questions:
  - Registration (age) distribution
    - Use local information
  - Mileage accumulation
    - Use national defaults

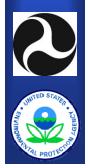

### Local Inputs vs. Defaults – Key Factors

- Does the input vary by location?
  - Some inputs are more likely to vary than others

#### • How sensitive is MOVES to changes in the input?

- Take into account results of MOVES sensitivity analysis
- Is local information available?
  - Ease or difficulty of developing local information
  - Quality of local information

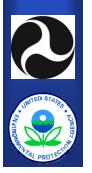

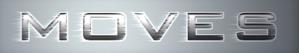

#### Local Inputs vs. Defaults – Balancing Two Goals

- Need to make sure that areas with less resources can use MOVES
  - May be too difficult for some areas to develop good local data for some inputs
- Want to encourage development of new local data if it will result in better inventories
- As with MOBILE6, some local inputs will be required, some will be recommended, some will be optional, and some may be discouraged if local data are unreliable

- Your feedback on availability and quality of local data is helpful

**66** 

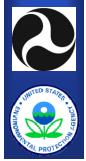

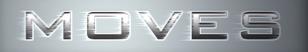

### **Project Level Guidance for PM**

- How to do project level analysis for PM2.5 and PM10 with MOVES for conformity
- Similar to Technical Guidance, but focused on specific needs for project level analysis
- Will also address how to use air quality dispersion models for project level analysis

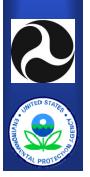

# **MOVES SIP and Conformity Policy Guidance**

- Answers these questions:
  - When should MOVES be used for development of new SIPs?
  - When should MOVES be used for new conformity determinations?
    - Conformity grace period can be 3 to 24 months
  - Any other general policy questions for the transition from MOBILE to MOVES
- Actual date that MOVES becomes official for SIP and conformity purposes is based on Federal Register notice announcing availability

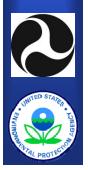

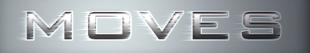

## **Guidance Schedule**

- EPA will work with DOT on development of MOVES guidance
- Plan to release draft guidance for comment by stakeholders sometime after release of MOVES2008
- Final guidance documents will be available when MOVES is finalized

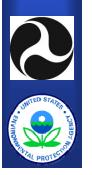

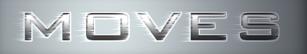

# **MOVES Outreach and Training**

- EPA developing a joint training plan with FHWA
- Near-term outreach prior to release of draft MOVES2008
  - Focus on basic information to prepare users for transition
- More detailed training after release of draft MOVES2008 focusing on use of MOVES for SIPs and conformity
- We welcome comments on training needs and priorities

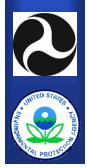

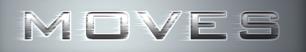

# What Should You Do Now?

#### • Update computer hardware

- Dual-core processor (faster is better)
- At least 1 GB memory (more is better)
- At least 40 GB storage (more is better, output files can be very large )
- Consider setting up a distributive network (specs of "master" computer are key)
- Windows XP or 32-bit Vista
  - Current version of MySQL does not work on 64-bit Vista
- Provide feedback on MOVES Demo
  - Still time to let EPA know about possible bugs, other concerns

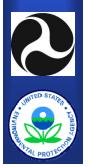

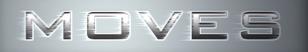

# What Should You Do Now?

- Build staff expertise in relational databases and MYSQL
  - Not needed for simple runs
  - Some basic knowledge gives users flexibility to customize outputs and view inputs
  - In-house expert would be helpful for more advanced analysis
- Plan to attend MOVES training events after release of MOVES2008
- Subscribe to MOBILENEWS email list for MOVES updates

http://www.epa.gov/otaq/models/mobilelist.htm 72

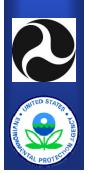

#### MOVES

## Summary of Planned MOVES2008 Features

- Improved run-time
- Draft exhaust and non-exhaust emissions for criteria pollutants and toxics
- Updated energy rates and GHG emissions (more responsive to speed changes)
- Importer for key county-level domain inputs
- Basic project level data importer
- Basic fuels and I/M importers

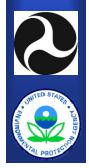

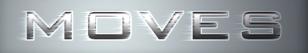

## After MOVES2008

- A lot will happen in the year between MOVES2008 and MOVES 2009
  - Begin in-depth training
  - Gather feedback from users during comment period
  - Continue to improve usability and make any other necessary changes to MOVES
  - Prepare MOVES guidance documents
- The more feedback you provide on MOVES2008, the better MOVES2009 will be
  - Please plan to begin testing and commenting on MOVES2008 as soon as it is released

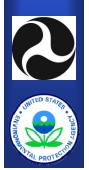

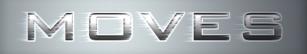

#### Feedback

#### • We need your comments and ideas

- Does MOVES meet your needs?
- Is MOVES too hard to use?
- Official Comment Period:
  - Begins when MOVES2008 is released
  - Comments are most effective when obtained early
- We are interested in your ideas to make MOVES better meet your needs

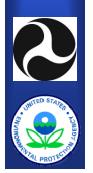

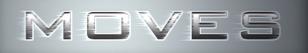

## **How Can I Provide Comments?**

- Send an email to mobile@epa.gov.
- Send a letter to: MOVES Model Comments US EPA NVFEL ASD 2000 Traverwood Dr. Ann Arbor, MI 48105
- Attend a workshop (like this one).
- Through your stakeholder group:
  - STAPPA/ALAPCO
  - NESCAUM
  - Etc.

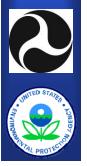

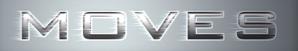

## Visit the MOVES website: http://www.epa.gov/otaq/ngm.htm

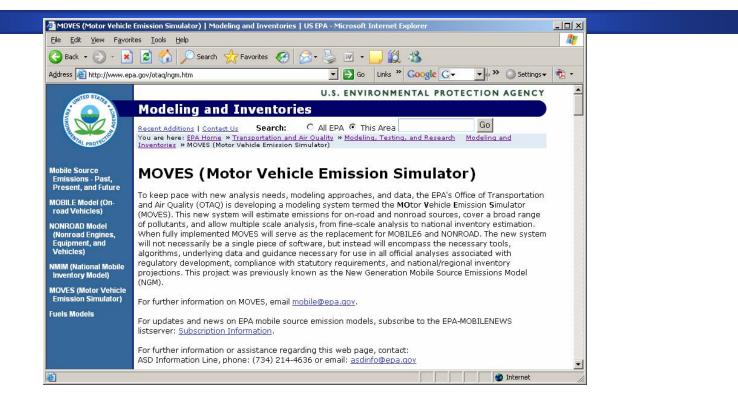

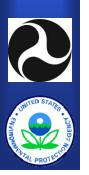

Software, technical documentation, conference and meeting presentations, and other helpful background materials

# Introduction to MySQL

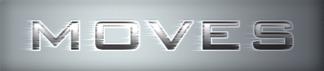

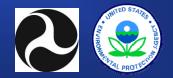

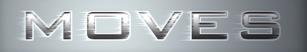

#### **MOVES** Databases

- MOVES stores information in MySQL databases
- The MOVES Demo default database has 101 different tables that store
  - Lookup/reference information
  - Conversion/adjustment factors
  - Emissions data
  - Activity data
- MOVES also uses databases to store intermediate results and final output

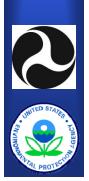

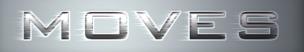

#### **MySQL Query Browser**

- Windows tool for viewing databases, executing queries, and editing tables—supplied with MOVES
- Query results can be exported as csv or Excel files
- Built-in Help files
- Record query history to repeat queries without retyping them
- Tables can be edited directly, rather than using MySQL commands

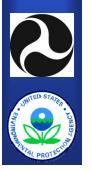

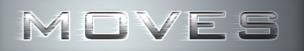

#### **Exploring MOVES Default Database with Query Browser**

• Demonstration of MySQL commands for exploring the default database

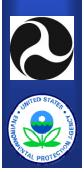

# Introduction to Running MOVES Demo

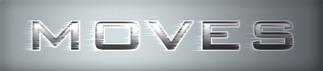

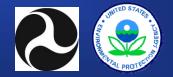

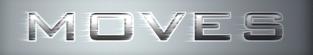

#### **MOVES Demonstration**

• Demonstration of MOVES input screens and some features

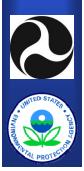

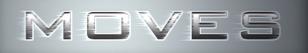

### **MOVES Documentation**

- User Guide
- Software Design/Reference Manual
- Technical documentation
- Presentations and summaries
- Guidance
- Other documents

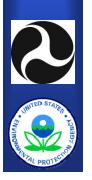

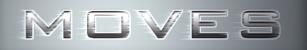

### **MOVES User Guide**

#### • The MOVES User Guide describes:

- Installation instructions
- The features of the graphical user interface (GUI)
- Instructions on how to access each feature
- Step-by-step example run
- Accessing results using MS Access
- Running MOVES in a batch mode

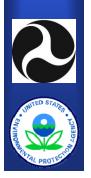

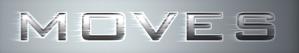

#### **MOVES Software Design and Reference Manual**

# • The Software Design and Reference Manual (SDRM) describes:

- The hardware and software requirements
- Software design components
- Overview of processing, data and control flow
- Functional design:
  - Generators (process input data)
  - Calculators (generate results)
  - Aggregators (summarize input and outputs)
- Input and output database tables and design

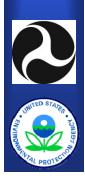

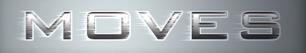

#### **MOVES** Database

- MOVES database documentation is included when MOVES is installed
- The documentation is located in the "ReadMe" directory of the MOVES MySQL database folder

#### • Documents include:

- Table and field descriptions with units
- Table relationship charts
- Database quality checks

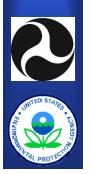

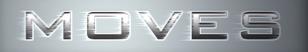

## **Technical Reports**

# • MOVES technical reports describe the development of:

- Activity algorithms and default data
- Meteorological algorithms and default data
- Emission rate algorithms and default data
- These reports address the sources of the data used by MOVES
- New reports are written when the algorithms or the default data are updated

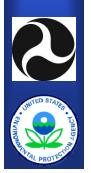

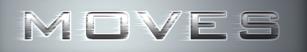

#### **MOVES Presentations**

- Presentations (such as this one) are made available on the MOVES web site
- Presentations can provide a summarized version of the information in the more detailed documentation
- Presentations often contain examples that were not included in the original detailed documentation

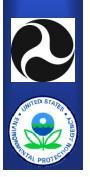

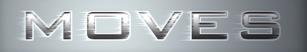

#### **Other MOVES Documents**

- The MOVES web site contains other documents that may be of interest to MOVES users:
  - Physical Emission Rate Estimator (PERE)
  - MOVES Design and Emissions Analysis Plans
  - Federal Advisory Committee Act (FACA) Modeling Workgroup materials
  - MOVES Training materials
  - Validation results

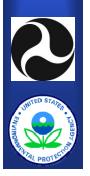